## **QGIS Application - Bug report #11840 Point displacement and selection**

*2014-12-11 01:27 AM - Davide Continanza*

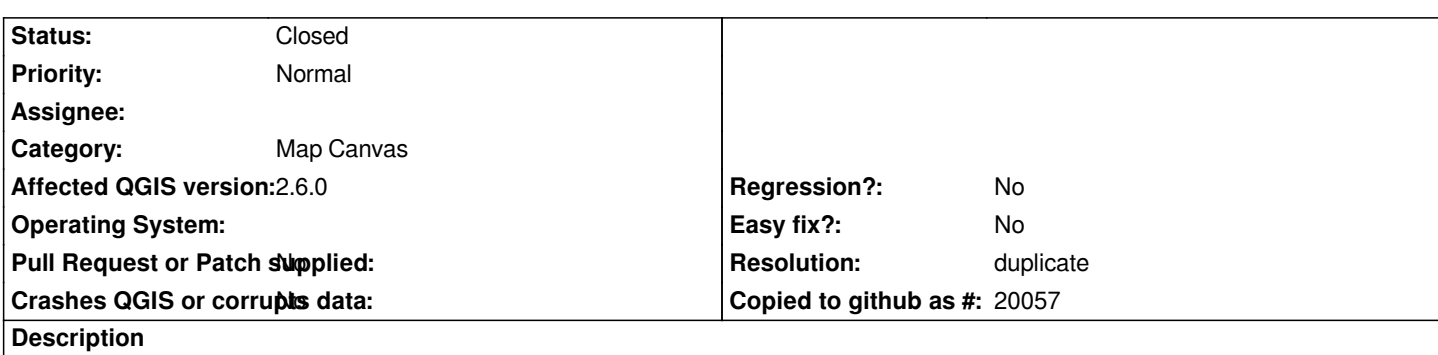

*I use Point displacement style since I have some points sharing the same coordinates.*

*When opening the Attribute table and using "Select feature using an expression", if one item in the circle matches the expression, then all the items in its circle appear as selected (highlighted in yellow) even though they don't fit the filter.*

## **History**

## **#1 - 2014-12-14 04:13 AM - Giovanni Manghi**

*- Resolution set to duplicate*

*- Status changed from Open to Closed*

*duplicate of #6113*